MODBUS TCP and Ethernet/IP Software Development Guide

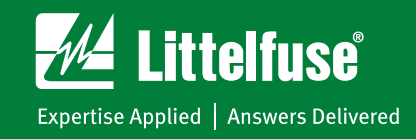

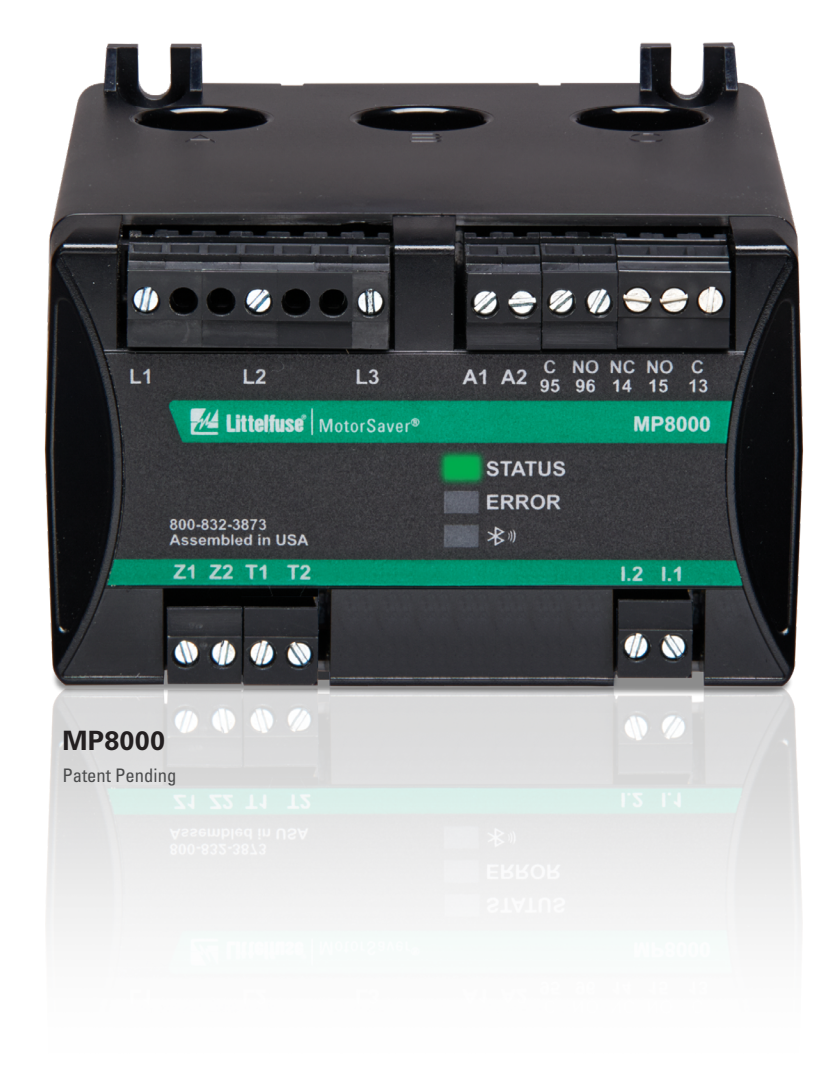

## **TABLE OF CONTENTS**

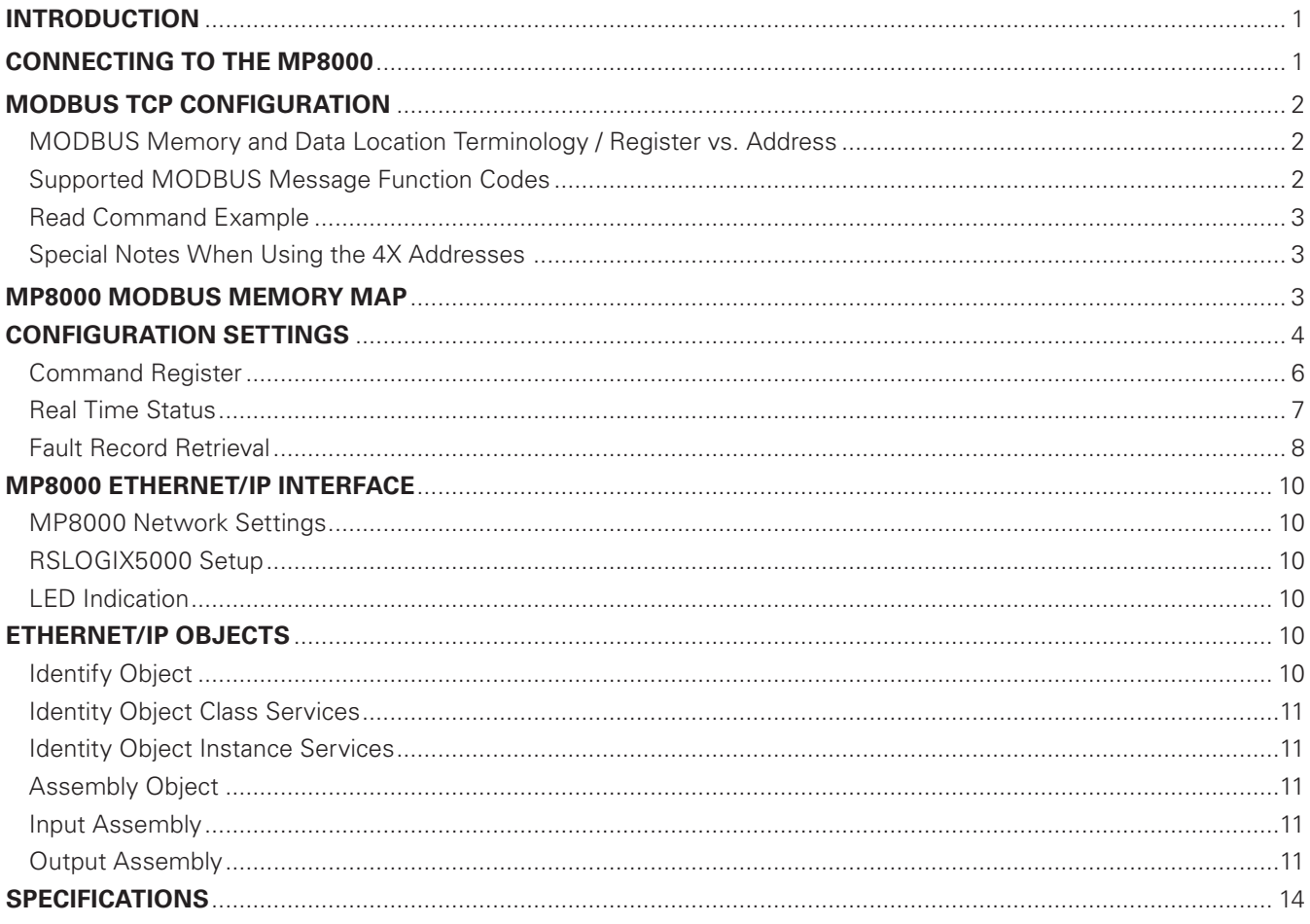

## **INTRODUCTION**

This guide is addressed to systems integrators who will be developing software for a master device to communicate with the Model MP8000 product. The software developer is expected to have reasonable working knowledge (example: understanding what uint 16 t Base 10.xx means) for writing programs. This document also describes the EtherNet/IP features supported by the MP8000. The MP8000 supports Explicit I/O messaging as defined by the ODVA EtherNet/IP Specification.

NOTE: Littelfuse has developed a PC based program called MP8000 Software. It is available for free and should work for most applications.

The master device would typically be a Programmable Logic Controller (PLC) or a Personal Computer (PC) that will communicate with one or more slave devices. A PLC normally would have the command protocols built into it, so the programmer would not have to develop them. If programming a Personal Computer, these would have to be developed or find a library online that supports MODBUS TCP or Ethernet/IP.

If programming a PC, it may be worth noting that it is the responsibility of the master controller to initiate communication. In other words, the master controller must be programmed to periodically poll the slave devices and initiate a request for data or to issue a command to the Model MP8000 to stop or reset the Model MP8000's control relay. When the Model MP8000 responds with the requested data or confirmation of the stop command, it is the responsibility of the master controller to determine if the information arrived correctly with no communication errors. If there are communication errors or if there is a time-out waiting for a response, it is the responsibility of the master controller to reissue the command to the slave device. If the response arrives correctly, the master controller is then required to further process the data to put it in a form suitable for viewing by an operator.

## **Connecting to the MP8000**

The RJ45 jack on the side of the MP8000 is the interface for MODBUS TCP and Ethernet/IP. The user can access the MP8000 via a network or via a direct connection. Accessing the MP8000 via a network can be done by simply connecting a standard Ethernet cable between the network (switch/router) and the MP8000 RJ45 jack. Another way to connect via a network that has Wi-Fi is to use a low cost router (example: VONETS VAR11N-300 or similar).

To connect directly from a laptop to the MP8000, connect a standard Ethernet cable between the laptop and the MP8000 RJ45 jack. You will need to configure according to the instructions in the MP8000 Point to Point Configuration Document.

## **MODBUS TCP CONFIGURATION**

#### **MODBUS Memory and Data Location Terminology / Register vs. Address**

The MODBUS standard defines a memory location in terms of registers and addresses. The "register" numbering system starts Xxxxxx1 and goes up to X65536, where the leading X is a reference number that designates a register type. The "address" numbering system starts at 0 rather than 1 and does not contain a prefix. The prefix indicates which read and write functions should be used to get or set the corresponding location. The Modicon MODBUS Protocol Reference Guide refers to these XX references, such as 4X reference for holding registers.

Older standards and products tend to use a 5-digit numbering system for registers. (Ex: 40,001 for the first holding register) However, other documentation is written using a 6-digit numbering system; MODBUS supports registers up to 65536. (Ex: 400,001 for the first holding register).

The "address" numbering system is defined in the standard to describe the message that is actually sent to the physical communications bus. By starting the addresses at 0 rather than 1 and by truncating the register type prefix or reference, the number of usable memory or data locations is maximized. This document will use the terms "address" and "location" interchangeably to refer to the actual address placed on the bus to get the intended piece of data.

#### **Supported MODBUS Message Function Codes**

The following four function codes are supported. The 03 Read and 04 Read functions can be used on any register. Broadcast is not supported.

- 1. **FUNCTION CODE 03 Read Holding Registers:** Block read
- 2. **FUNCTION CODE 04 Read Input Registers:** Block read
- 3. **FUNCTION CODE 06 Preset Single Register:** Write one value
- 4. **FUNCTION CODE 16 (0x10) Preset Multiple Registers:** Block write

Registers are 16 bits. Many MP8000 parameters are stored as 32 bit integers. Therefore, two Register reads or writes are required when accessing these parameters.

## **Read Command Example**

A typical request for a Model MP8000 would be to ask for the 3 voltages (32 bits each) starting at address 0x0226, which are the Voltage between L1-L2, L2-L3, and L3-L1. In the example below, the values will be returned as 481, 476, and 483 volts for these variables.

Assume that the Model MP8000 has been programmed with a device address of A02. The MODBUS command message from the master device to a slave device would look like:

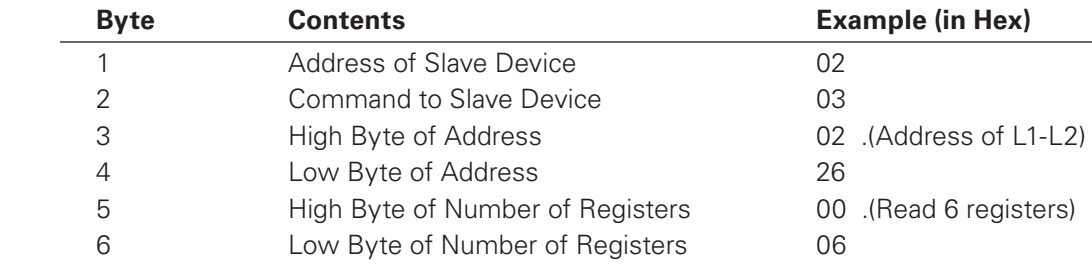

The above sequence would be a request to read 6 registers (12 bytes) starting at address 0x0226. The normal response from the slave device to the master device would look something like:

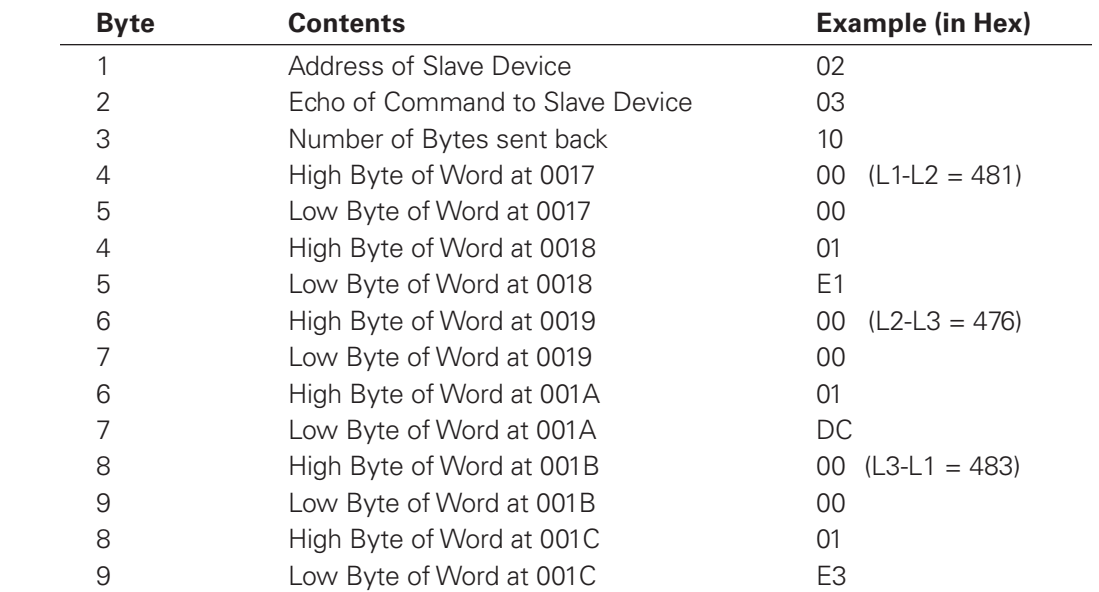

The voltage values listed would be values that might be expected from a 480 volt system.

The Address and Number-Of-Words-To-Send words are sent with the high byte first followed by the low byte.

## **Special Notes When Using the 4X Addresses**

Some software packages, such as Human-Machine-Interface (HMI) software packages for PLCs, can only use registers from 400001 to 465536 in the MODBUS 03 and 06 commands.

If this is the case, add 400001 to the hexadecimal addresses in the tables to select the start of the data to read. Many of these software packages will automatically subtract the 400001 part of the address before sending the actual address in the MODBUS command.

## **MP8000 MODBUS MEMORY MAP**

Many MP8000 parameters are stored as 32 bit integers. Therefore, two Register (defined as 16 bits) reads or writes are required when accessing these parameters. See the tables below for address and bit details. Although all parameters are stored as integers (excluding the device name), the integers may be "scaled" in various ways. See Table 3 - Memory Map Data Format Codes for details.

## **CONFIGURATION SETTINGS**

## **Table 1 - MP8000 Memory Map Settings (Configuration parameters)**

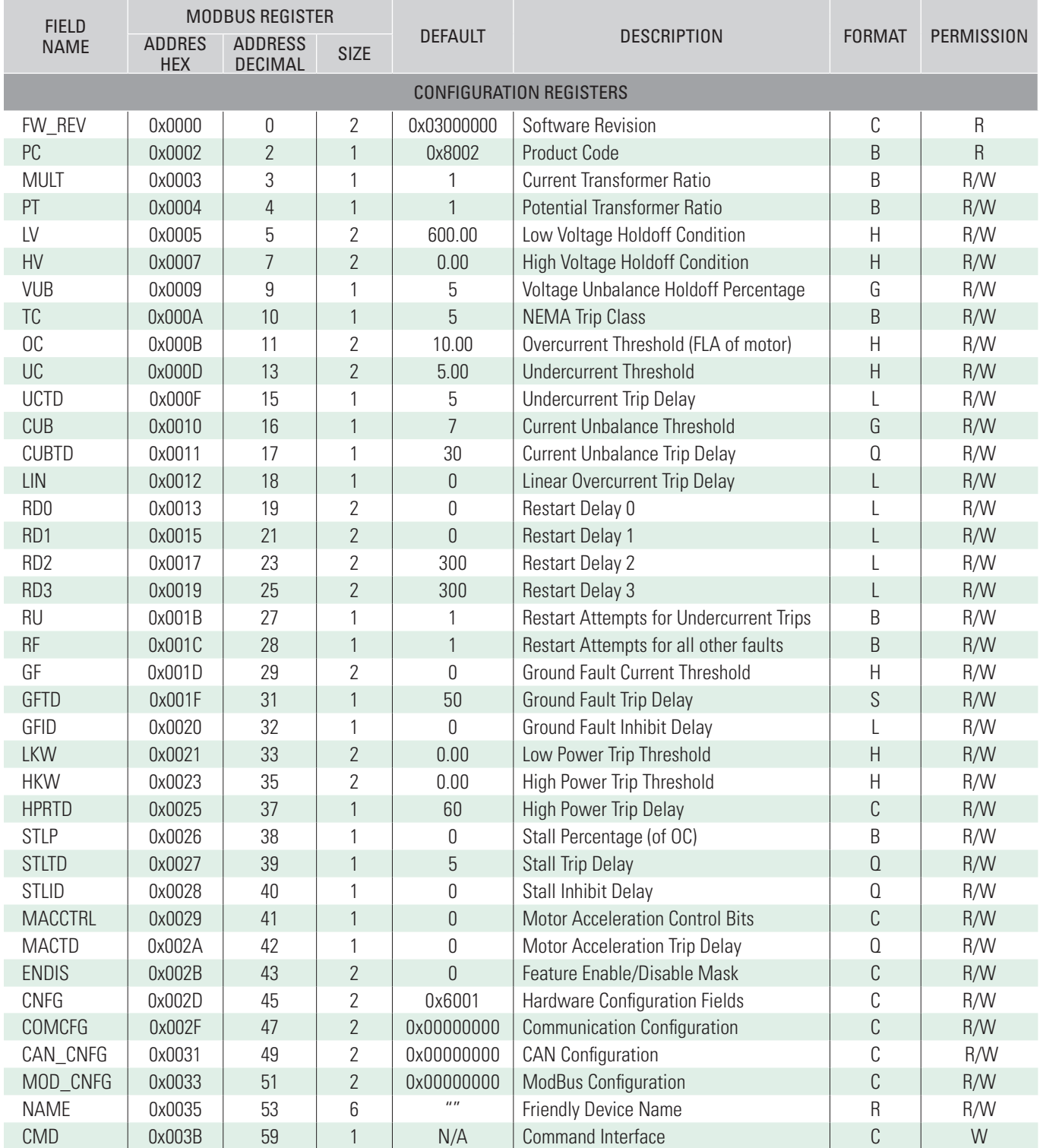

\* See Instruction Manual (IM) Ref section for more details

See Instruction Manual (IM) tables 4.2 & 4.5 for default values

**NOTE: "Reserved" fields should be maintained as 0.**

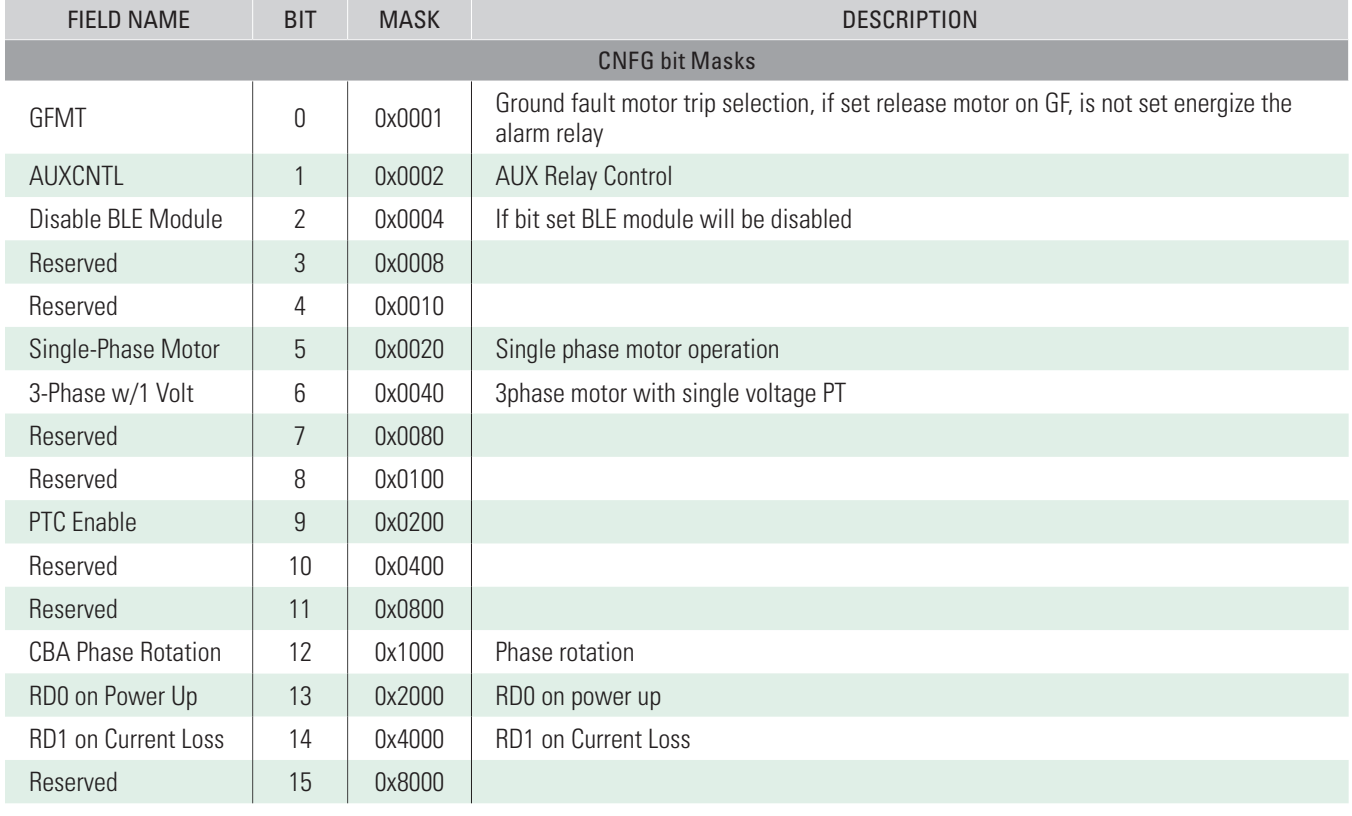

## **Table 2 - CNFG Details (Hardware Configuration Control Register)**

\*Available in the listed Version or newer.

## **Table 3 - Memory Map Data Format Codes**

*All fields are in little endian*

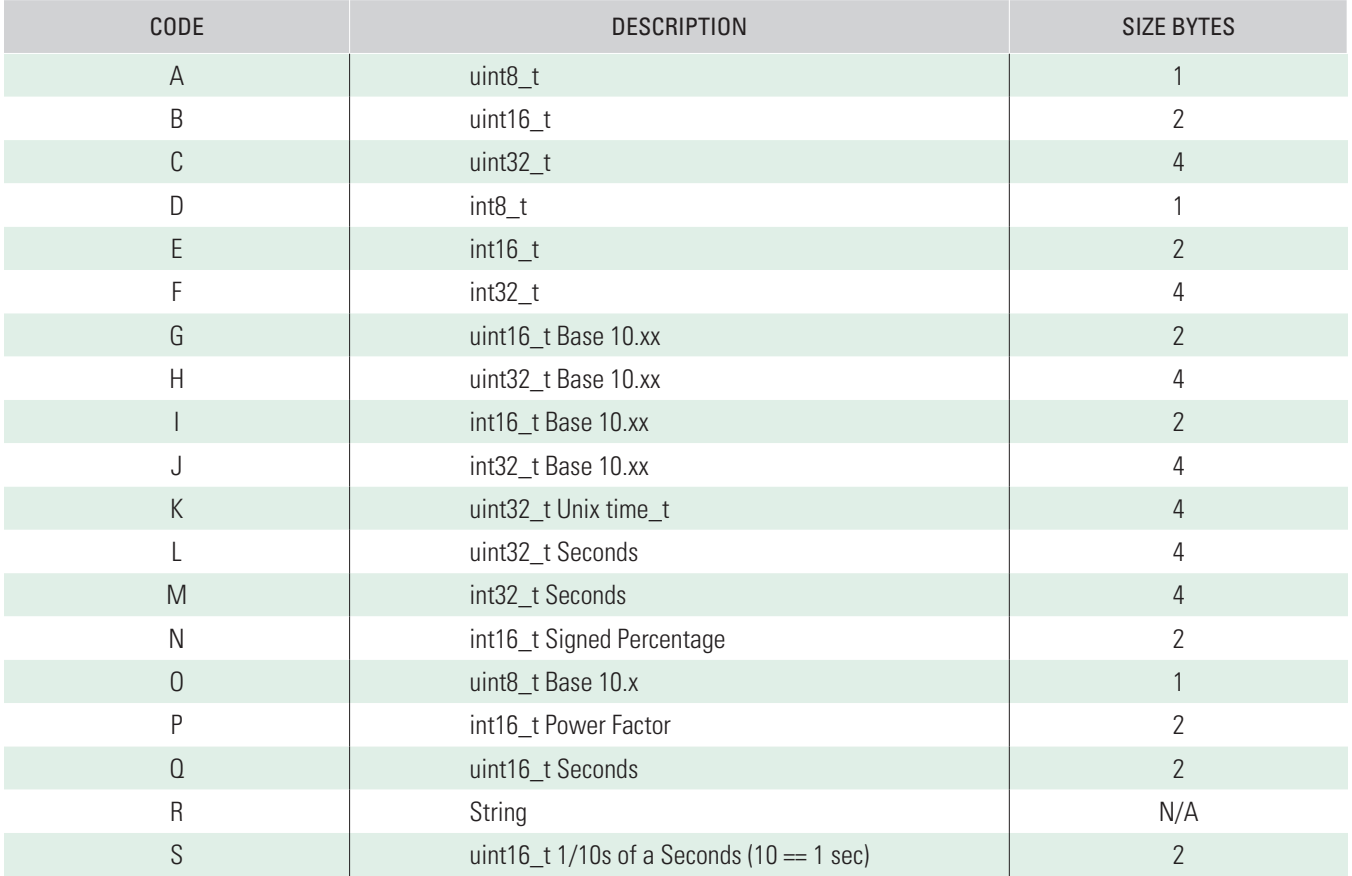

## **Command Register**

Write to the Command Interface register (0x0076) to perform the following tasks.

## **Table 4 – CMD (Command Interface; address 0x0076)**

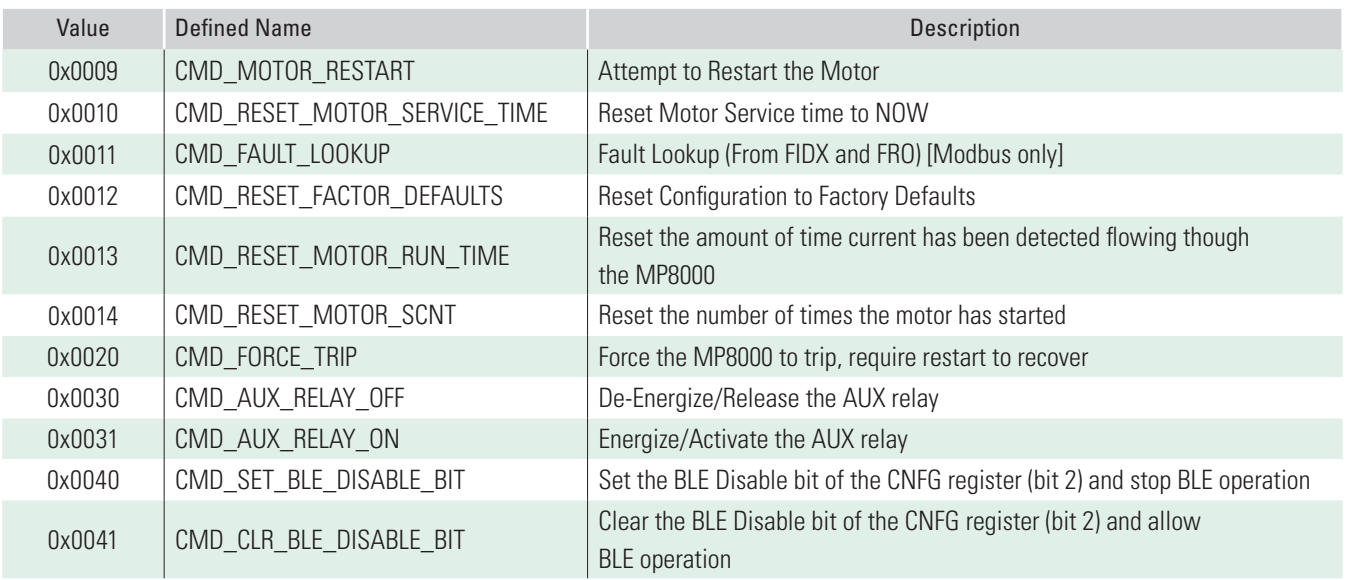

\*Available in the listed Version or newer.

## **Real Time Status**

All parameters listed in Table 5 - MP8000 Memory Map Real Time Status are updated every second.

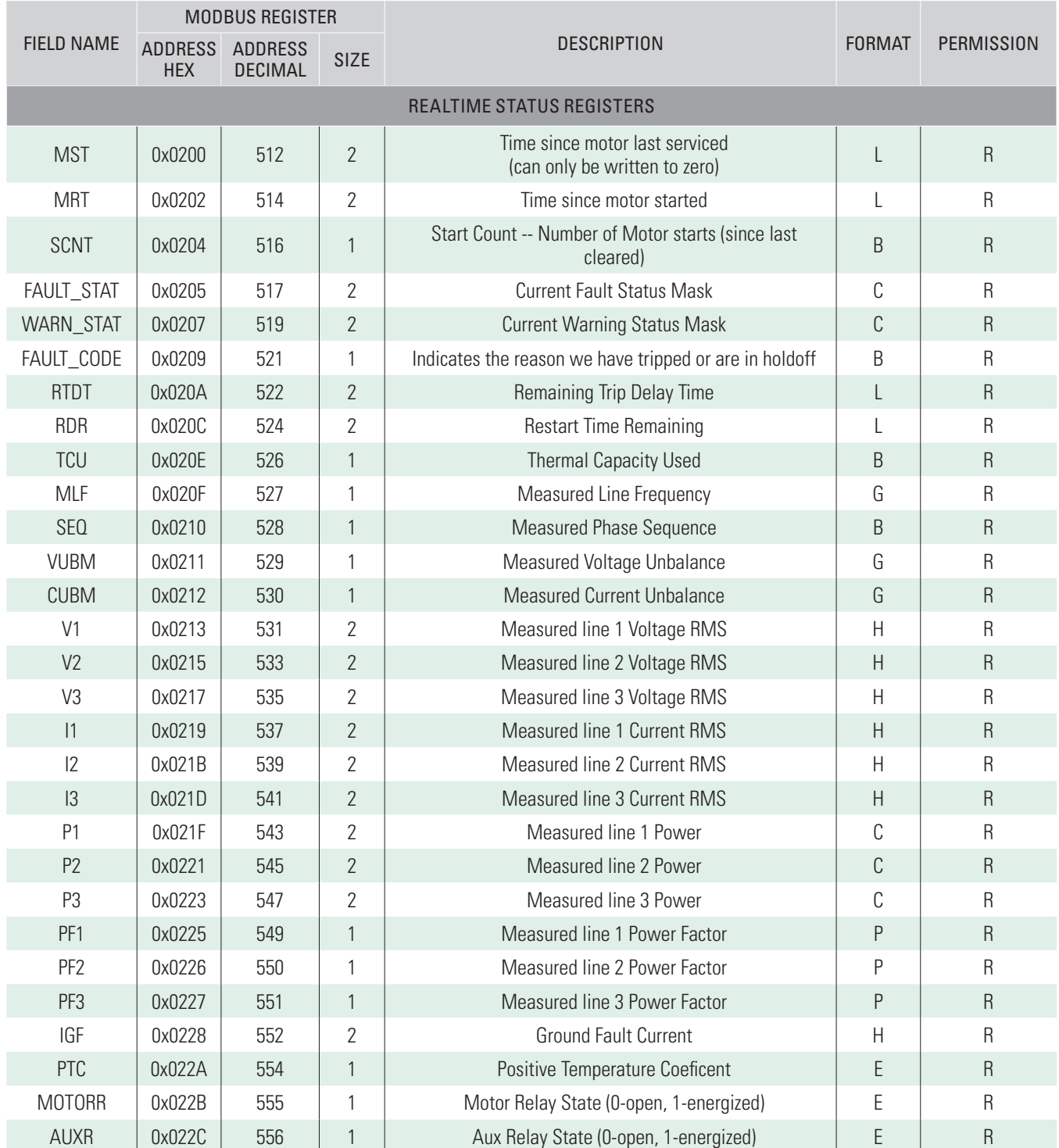

## **Table 5 - MP8000 Memory Map Real Time Status**

\*Available in the listed Version or newer.

## **Fault Record Retrieval**

There are two methods of requesting a fault record: By index, and by date. (See Table 6)

To request fault records by Index:

- 1. Write the fault index to the FRI register (0x300). Note, this index is zero based, so the most recent fault record will have an index of zero. a. Also the maximum valid index is 1023
- 2. Write to the CMD register (0x0076) with command 0x11 (see Table 4)
- 3. Continuously read the FRI register until it has been updated to 0xFFFF
- 4. The fault record is ready to read, starting at address 0x0308. (see Table 6)

To request fault records by date:

- 1. Write zero to the FRI register (0x0300).
- 2. Write the UNIX (32bit) time stamp to the FRO register (0x0304). a. The log entry with the next earlier time entry will be retrieved.
- 3. Write to the CMD register (0x0076) with command 0x11 (see Table 4)
- 4. Continuously read the FRI register until it has been updated to 0xFFFF
- 5. The fault record is ready to read, starting at address 0x0308. (see Table 6)

#### **Table 6 - Fault Record Retrieval**

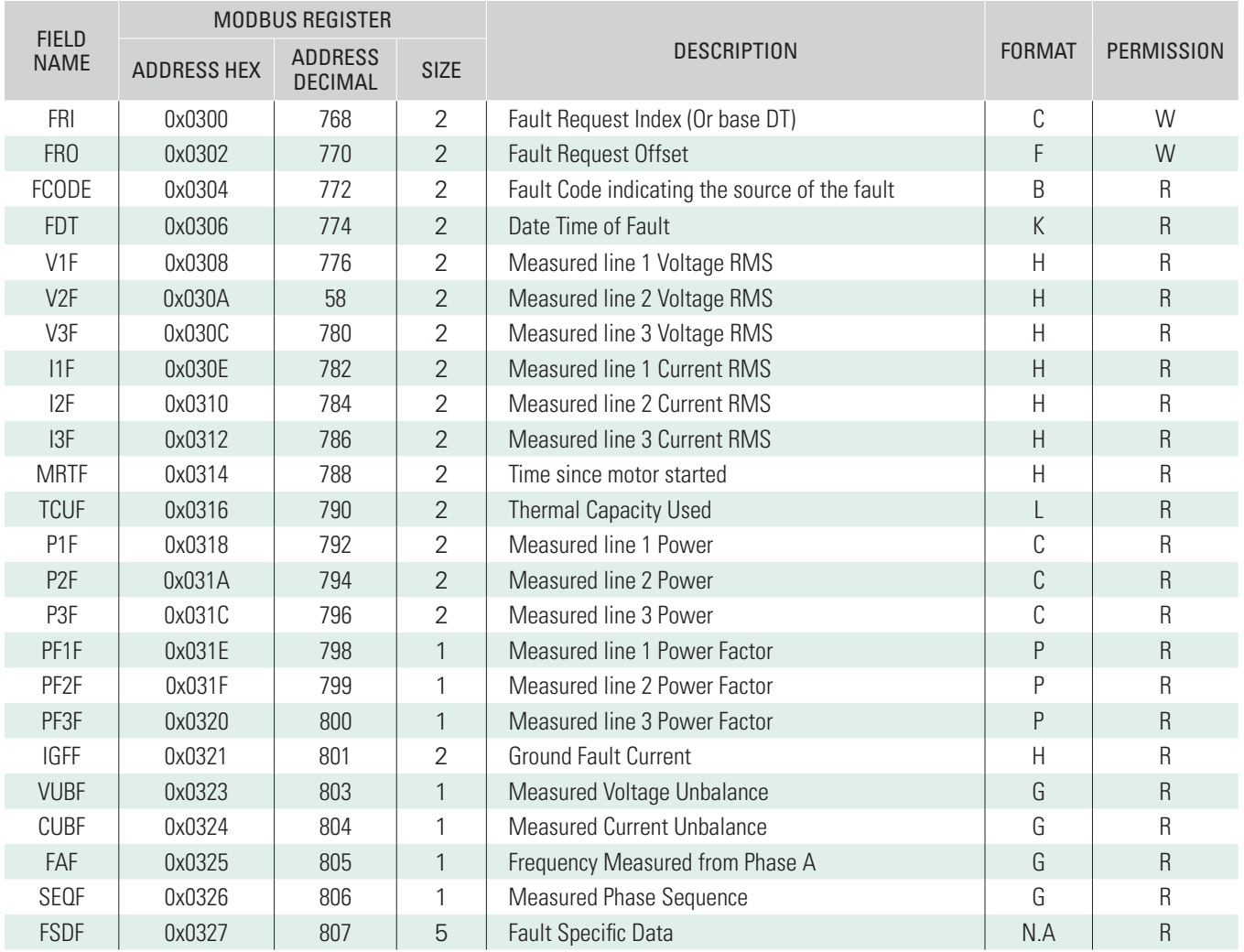

## **Table 7 - Fault Status**

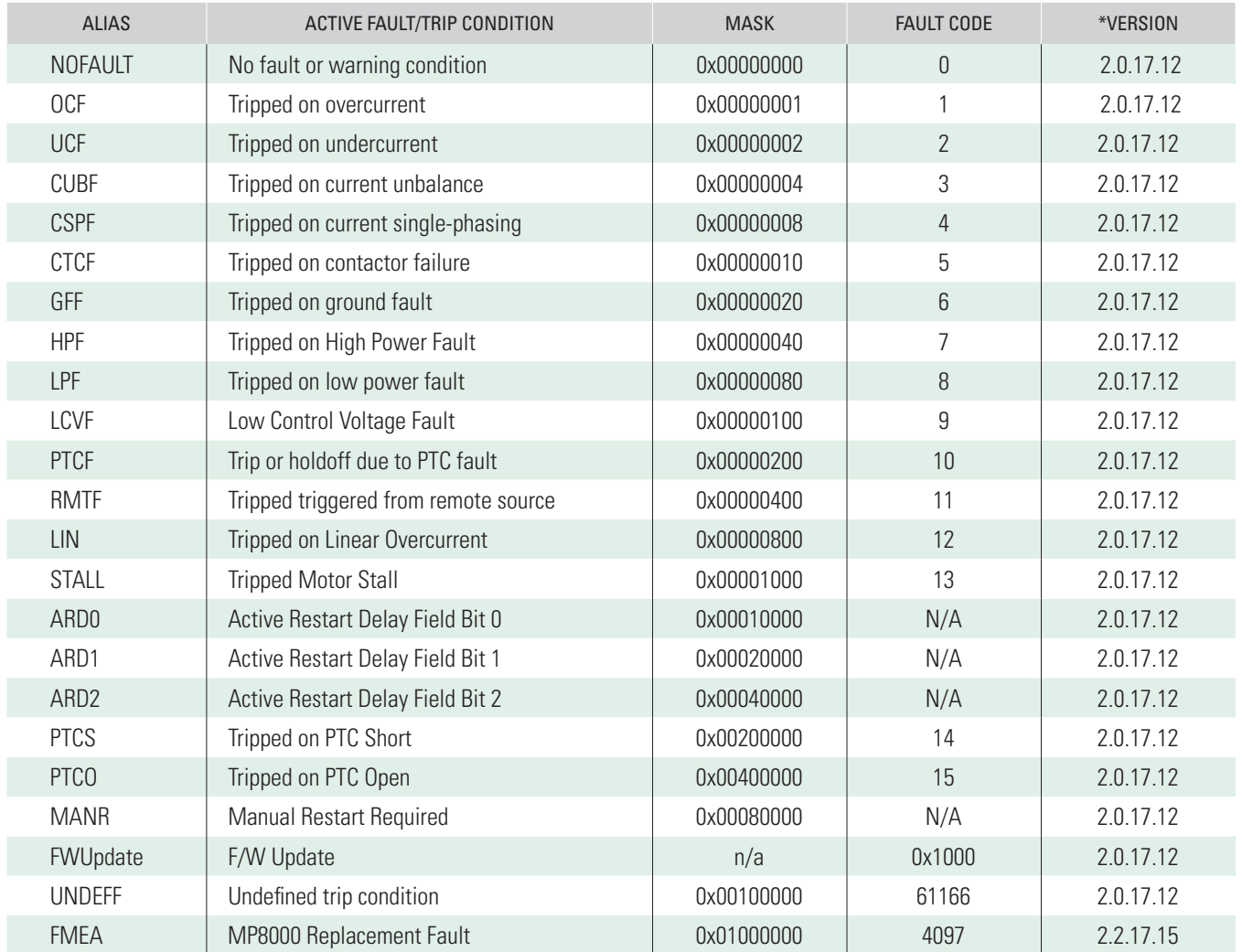

\*Available in the listed Version or newer.

## **Table 8 - Active Restart Delay**

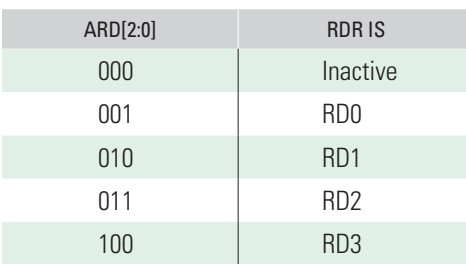

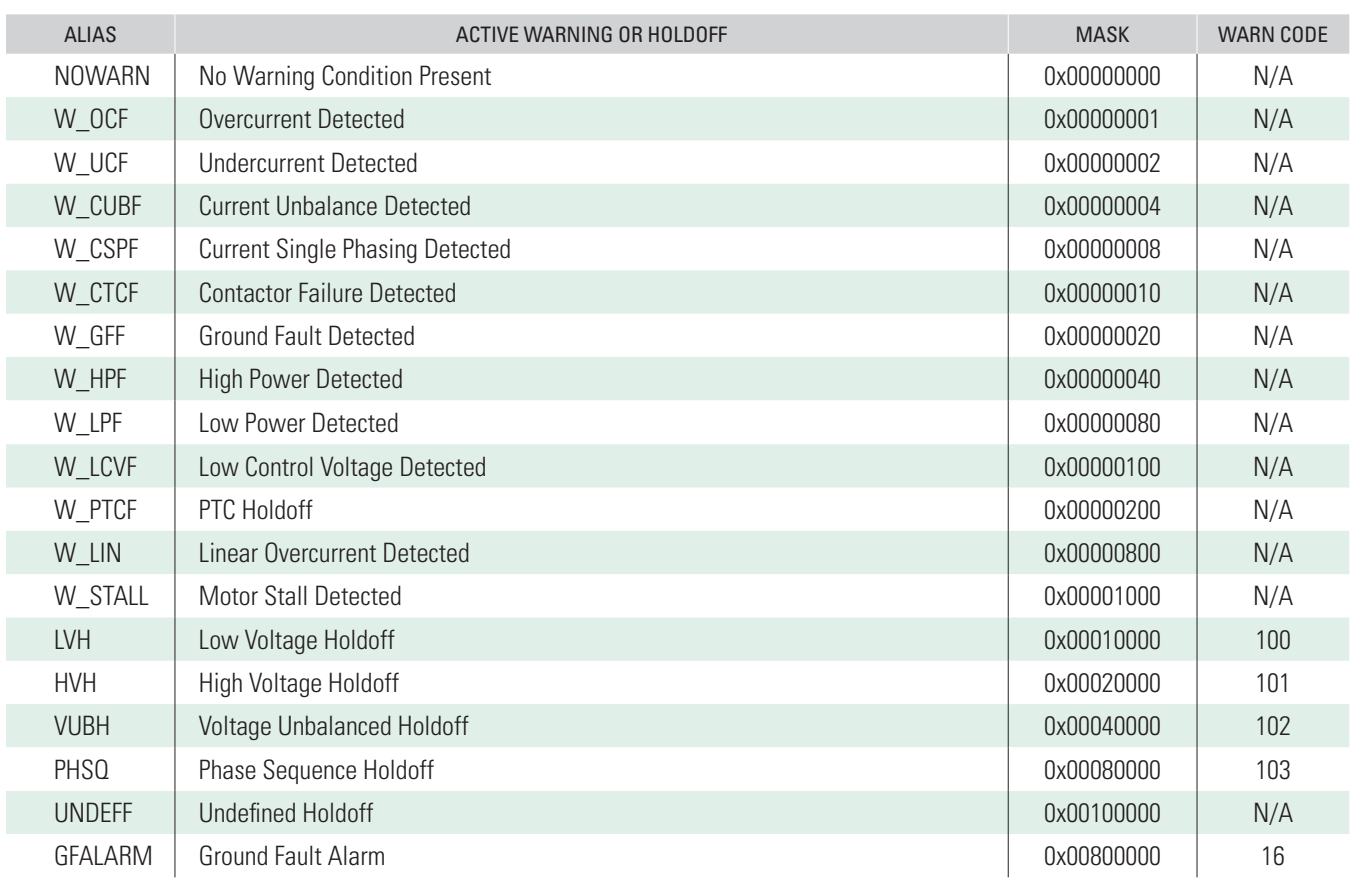

## **Table 9 - Warning Status**

## **MP8000 ETHERNET/IP INTERFACE**

## **MP8000 Network Settings**

By default, the MP8000 is configured to request its IP address and network configuration from a DHCP server. It is also possible to set a static IP address using the MP8000 software or Littelfuse smartphone/tablet app.

## **RSLOGIX5000 Setup**

Add a Generic EtherNet/IP Module as a New Module to the PLC. The Comm Format for the MP8000 is DATA-SINT. The Input Assembly is instance 50 or 51 with a size of 1, and the Output Assembly is instance 2 with a size of 1.

## **LED Indication**

There are two LED's on the RJ45 connector on the side of the MP8000. The amber LED indicates the existence of a network connection. The green LED indicates data transfer.

## **ETHERNET/IP OBJECTS**

## **Identify Object**

The module supports the following objects:

## **Table 10 - Ethernet NET/IP Objects**

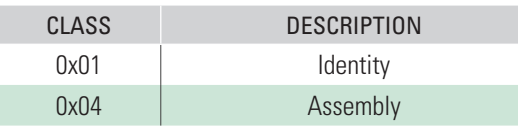

## **Identity Object Class Services**

Get\_Attribute\_Single: Returns contents of specified attribute.

## **Table 11 - Identity Class 1, Instance 0 Attributes**

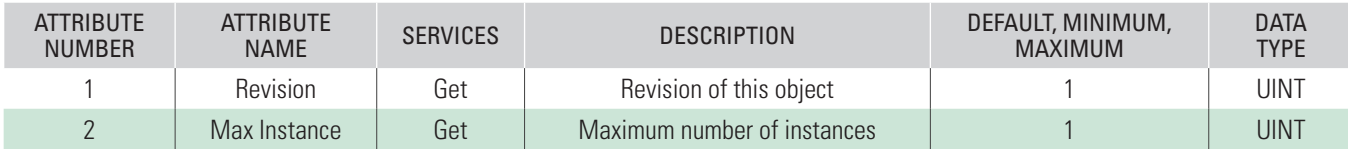

## **Identity Object Instance Services**

Get\_Attribute\_Single: Returns contents of specific attribute. Set\_Attribute\_Single: Modify the specified attribute. Reset: Performs reset services based on the parameter.

## **Table 12 - Identity Class 1, Instance 1 Attributes**

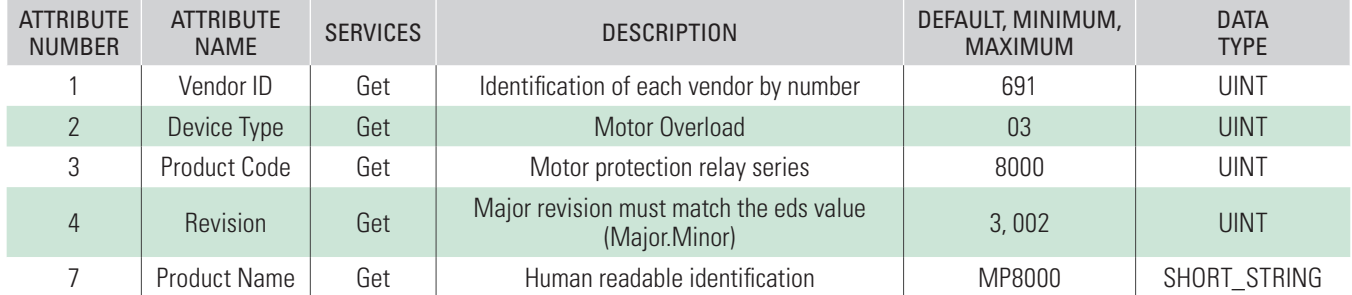

## **Assembly Object**

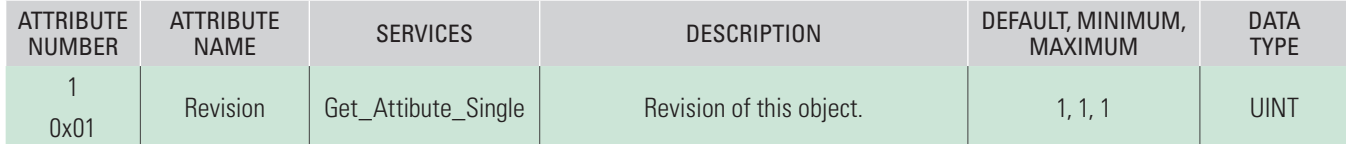

## **Input Assembly**

## **Table 13 - Assembly Class (4), Instance (50), Attribute (3) – Input 1 (1 Byte): Basic Overload**

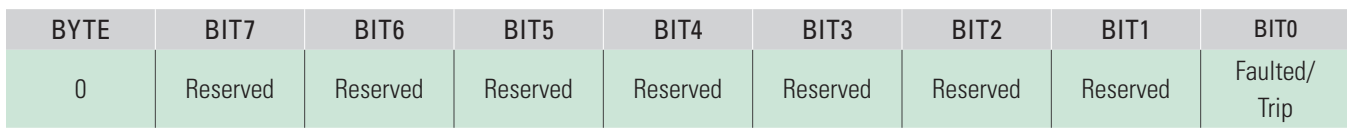

## **Table 14 - Assembly Class (4), Instance (51), Attribute (3) – Input 1 (1 Byte): Extended Overload**

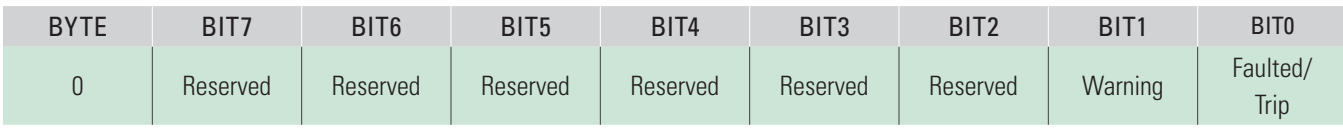

## **Output Assembly**

## **Table 15 - Assembly Class (4), Instance (2), Attribute (3) – Output 1 (1 Byte)**

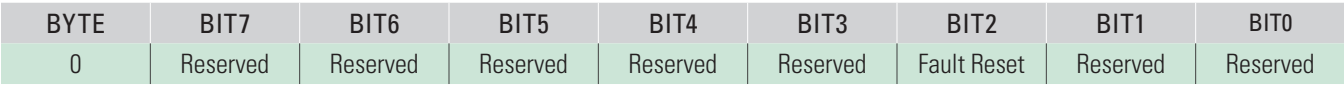

## **Table 16 -Configuration Object**

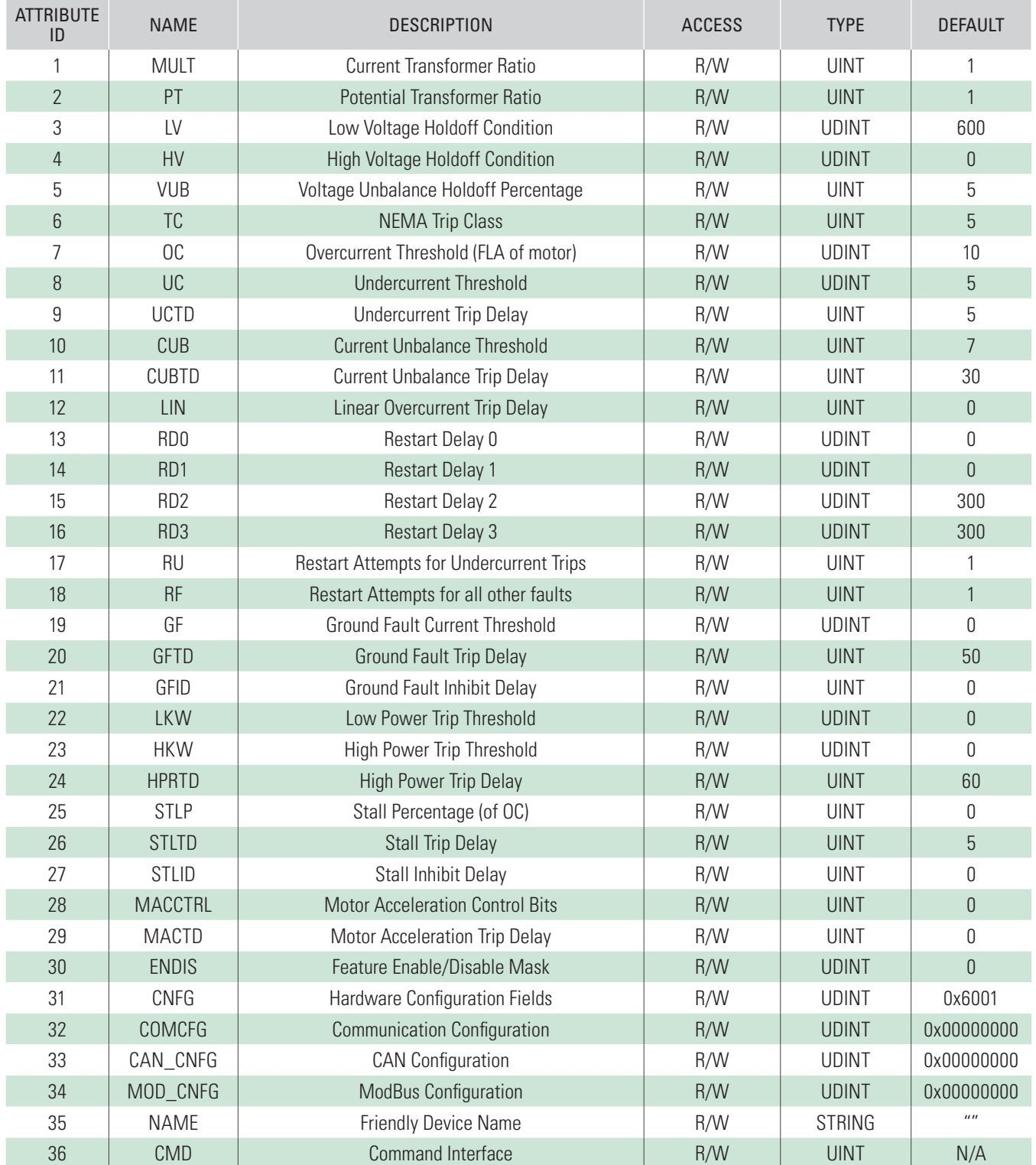

## **Table 17 - Real-Time Object**

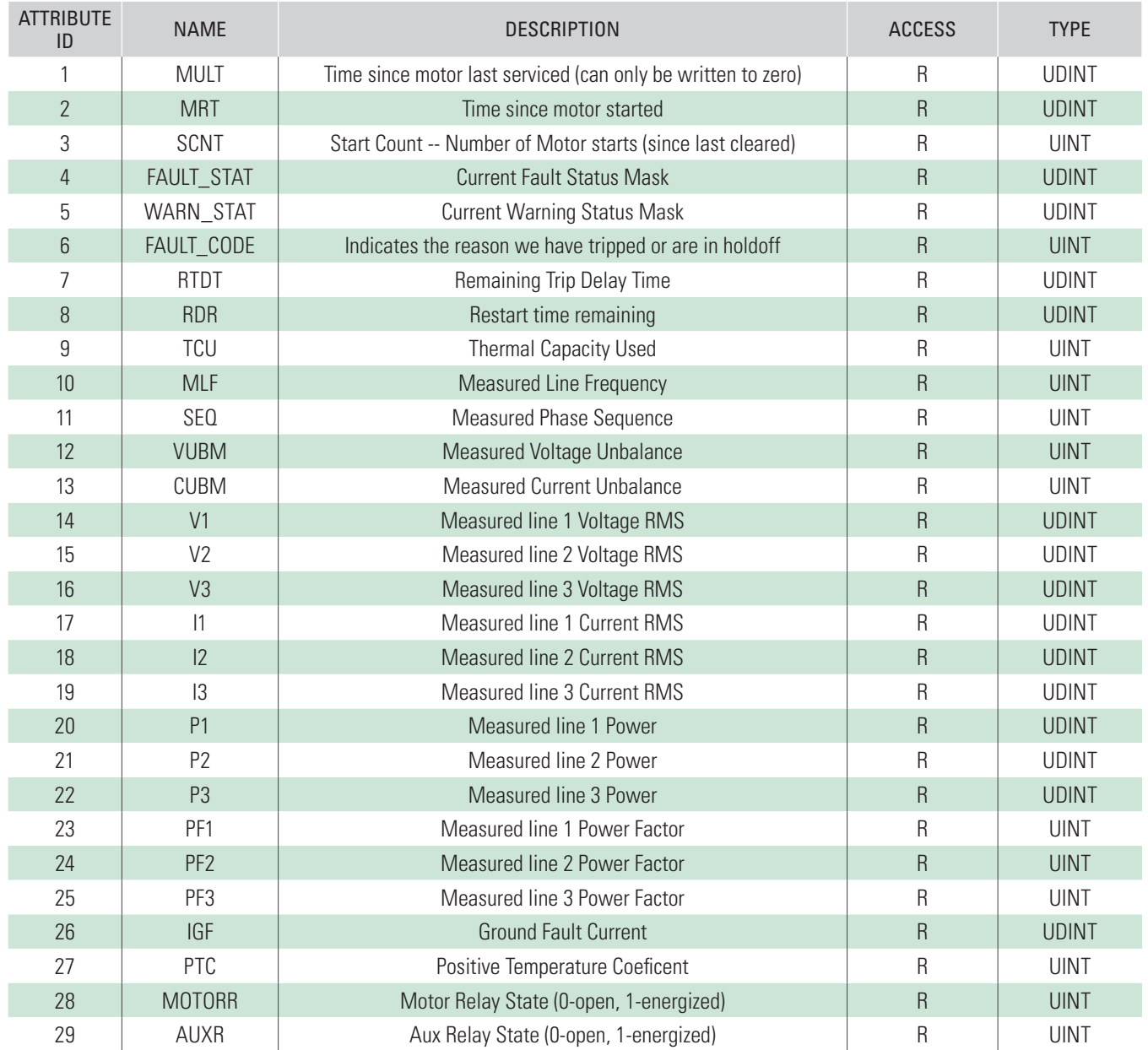

## **Table 18 - Control Supervisor Object**

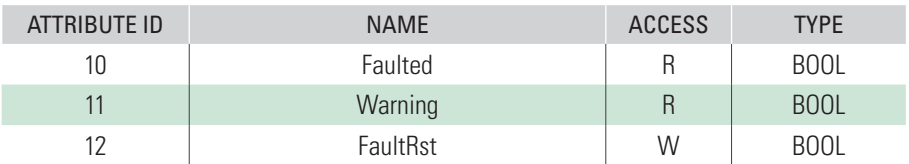

## **SPECIFICATIONS**

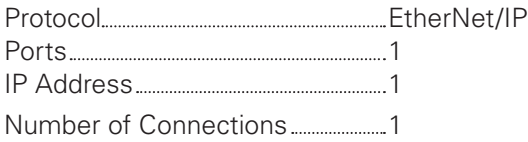

Connection:

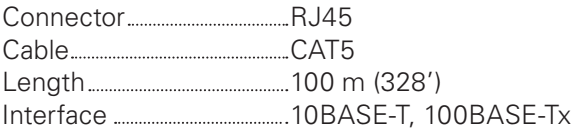